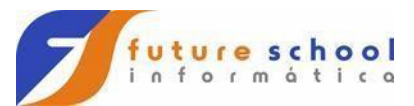

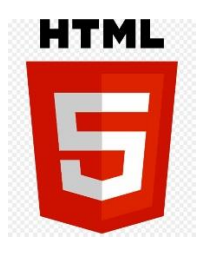

**1-) Tags**

**Primeiro exercício veremos:**

**2-) fontes 3-) imagens 4-) link´s <DOCTYPE html> <html lang="pt-br"> <head> <meta charset="UTF-8"/> <title> Future School Cursos de Mainframe e Web</title> </head> <body> <br> <img src="\_imagens/future.png"> <br><br> <img src="\_imagens/gratis.png"> <br> <h1>Curso de HTML Exercício 1</h1> <font size="5" color="#FF8C00"> Aqui mudamos a cor da letra </font> <br> <font size="6" color="#FF8C00"> <a href="http:\\www.osasconamao.com.br" >** Link para um site&nbsp<img src="\_imagens/osasco.png" height=80 **width=80> </a> </font>**

```
FUTURE SCHOOL – Cursos de Computação
```
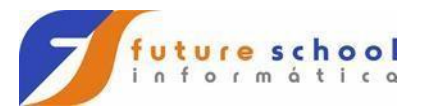

 **<br><br>**

 **&nbsp&nbsp&nbsp&nbsp&nbsp&nbsp&nbsp&nbsp&nbsp &nbsp&nbsp&nbsp&nbsp&nbsp&nbsp&nbsp&nbsp&nbsp &nbsp&nbsp&nbsp&nbsp&nbsp&nbsp&nbsp&nbsp&nbsp &nbsp&nbsp&nbsp&nbsp&nbsp&nbsp&nbsp&nbsp&nbsp &nbsp&nbsp&nbsp&nbsp&nbsp&nbsp&nbsp&nbsp&nbsp &nbsp&nbsp&nbsp&nbsp&nbsp&nbsp&nbsp&nbsp&nbsp <a href="Segundo.html"> <button class="btn" > Próximo </button></a>**

 **<br>** 

**</body>**

**</htmL>**

**FUTURE SCHOOL – Cursos de Computação**

Fone: (0XX11) 983422503 www.osasconamao.com.br

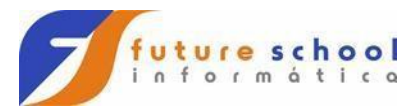

## **Segundo exercício veremos:**

**1-) Tabelas 2-) Cores de fontes <DOCTYPE html> <html lang="pt-br"> <head> <meta charset="UTF-8"/> <title> Future School Cursos de Mainframe e Web</title> </head> <body> <img src="\_imagens/future.png"> <br><br> <img src="\_imagens/gratis.png"> <br> <h1>Curso de HTML Exercício 2</h1> <font size="4" color=black> Tabela </font> <br> <table border="1" > <tr>**  <th><font size="6" color=black>&nbsp Item Lado 1 **&nbsp</font></th> <th><font size="6" color=black>&nbsp Item Lado 2 &nbsp</font></th> </tr> <tr>**  <td><font size="6" color=red>&nbsp Item Um &nbsp</font></td> <td><font size="6" color=Green>&nbsp Item Dois &nbsp</font></td>  **</tr> <tr>** <td><font size="6" color=blue>&nbsp Item Três &nbsp</font></td>

**FUTURE SCHOOL – Cursos de Computação**

Fone: (0XX11) 983422503 www.osasconamao.com.br

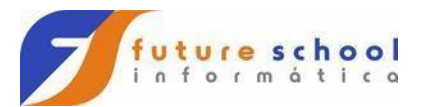

 **<td><font size="6" color=yellow>&nbsp Item Quatro &nbsp</font></td> </tr> </table> <br> </font> <a href="Primeiro.html" > <button class="btn" > Anterior </button></a> &nbsp&nbsp&nbsp&nbsp&nbsp&nbsp&nbsp&nbsp&nbsp &nbsp&nbsp&nbsp&nbsp&nbsp&nbsp&nbsp&nbsp&nbsp &nbsp&nbsp&nbsp&nbsp&nbsp&nbsp&nbsp&nbsp&nbsp &nbsp&nbsp&nbsp&nbsp&nbsp&nbsp&nbsp&nbsp&nbsp** <a href="Terceiro.html" > <br/> > <br/>the class="btn" > Próximo </button> **</a> <br> </body>**

**</htmL>**

**FUTURE SCHOOL – Cursos de Computação**

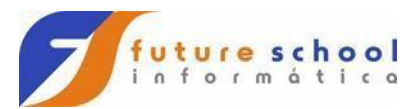

# **Terceiro exercício veremos:**

**1-) CheckBox**

**2-) Button**

**<DOCTYPE html>**

```
<html lang="pt-br">
```
**<head>** 

 **<meta charset="UTF-8"/>**

 **<title> Future School Cursos de Mainframe e Web</title>**

 **</head>**

**<body>**

 **<br>** 

```
FUTURE SCHOOL – Cursos de Computação
<img src="_imagens/future.png">
  <br><br>
  <img src="_imagens/gratis.png">
  <br>
  <h1>Curso de HTML Exercício 3</h1>
<font size="4" color=black>
<label class="container">Vos praticar esses exercícios
  <input type="checkbox" checked="checked">
</label> 
<br>
<label class="container">Vou assistir os outros cursos
  <input type="checkbox">
</label> 
</font>
```
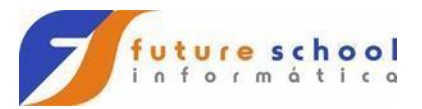

<br><br> **<font size="4" color=blue>**

```
 <input type="radio" id="estou" name="Entende" value="estou"
    checked>
   <label for="estou">Estou entendendo</label>
<br>
   <input type="radio" id="nestou" name="Entende" value="nestou" >
   <label for="nestou">Não estou entendendo</label>
<br>
   <input type="radio" id="repete" name="Entende" value="repete" >
   <label for="repete">Repita por favor</label> 
 <br> 
 <br> 
  </font> 
  <a href="Segundo.html" > <button class="btn" > Anterior 
</button></a>
  &nbsp&nbsp&nbsp&nbsp&nbsp&nbsp&nbsp&nbsp&nbsp
  &nbsp&nbsp&nbsp&nbsp&nbsp&nbsp&nbsp&nbsp&nbsp
  &nbsp&nbsp&nbsp&nbsp&nbsp&nbsp&nbsp&nbsp&nbsp
  &nbsp&nbsp&nbsp&nbsp&nbsp&nbsp&nbsp&nbsp&nbsp
 <a href="Quarto.html" > <button class="btn" > Próximo </button>
</a>
  <br> 
</body>
</htmL>
```
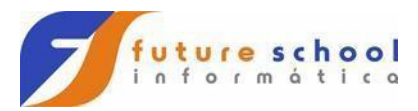

# **Quarto exercício veremos:**

**1-) Lista ordenada 2-) Lista não ordenada**

```
<DOCTYPE html>
<html lang="pt-br">
<head> 
 <meta charset="UTF-8"/>
 <title> Future School Cursos de Mainframe e Web</title>
```
 **</head> <body> <br> <img src="\_imagens/future.png"> <br><br> <img src="\_imagens/gratis.png"> <br> <h1>Curso de HTML Exercício 4</h1> <ol> <li>primeiro item</li> <li>segundo item</li> <li>Terceiro item</li> </ol> <ul> <li>primeiro item</li> <li>segundo item</li> <li>Terceiro item</li> </ul>**  <a href="Terceiro.html" > <br />button class="btn" > Anterior</button></a>  **&nbsp&nbsp&nbsp&nbsp&nbsp&nbsp&nbsp&nbsp&nbsp &nbsp&nbsp&nbsp&nbsp&nbsp&nbsp&nbsp&nbsp&nbsp &nbsp&nbsp&nbsp&nbsp&nbsp&nbsp&nbsp&nbsp&nbsp &nbsp&nbsp&nbsp&nbsp&nbsp&nbsp&nbsp&nbsp&nbsp**

**FUTURE SCHOOL – Cursos de Computação**

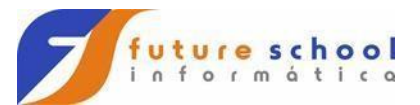

<a href="Quinto.html" > <br />button class="btn" > Próximo </button> **</a> <br> </body> </htmL>**

#### **FUTURE SCHOOL – Cursos de Computação**

Fone: (0XX11) 983422503 www.osasconamao.com.br

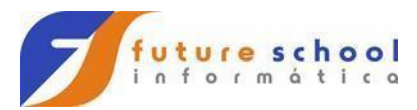

**Quinto exercício veremos:**

**1-) Formulários**

```
<DOCTYPE html>
```

```
FUTURE SCHOOL – Cursos de Computação
<html lang="pt-br">
<head> 
 <meta charset="UTF-8"/>
  <title> Future School Cursos de Mainframe e Web</title>
  </head>
<body>
  <br> 
<img src="_imagens/future.png">
  <br><br>
  <img src="_imagens/gratis.png">
  <br>
  <h1>Curso de HTML Exercício 5</h1>
<form action="/pagina-destino" method="post">
   <div>
     <label 
for="nome">Nome:</label>&nbsp&nbsp&nbsp&nbsp&nbsp&nbs
p&nbsp
     <input type="text" id="nome" />
   </div>
   <br>
   <div>
     <label for="email">E-
mail:</label>&nbsp&nbsp&nbsp&nbsp&nbsp&nbsp&nbsp
     <input type="email" id="email" />
   </div>
   <br>
   <div>
     <label for="msg">Mensagem:</label>
     <textarea id="msg"></textarea>
```
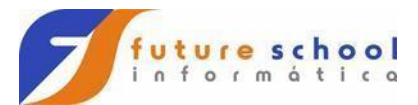

 **</div>**

 **<div class="button">**

```
&nbsp&nbsp&nbsp&nbsp&nbsp&nbsp&nbsp&nbsp&nbsp&nbsp&nbsp
&nbsp&nbsp&nbsp&nbsp&nbsp&nbsp&nbsp&nbsp
    <button type="submit">Enviar Form</button>
   </div>
</form> 
<a href="Quarto.html" > <br/>>button class="btn" > Anterior </button></a>
  &nbsp&nbsp&nbsp&nbsp&nbsp&nbsp&nbsp&nbsp&nbsp
  &nbsp&nbsp&nbsp&nbsp&nbsp&nbsp&nbsp&nbsp&nbsp
  &nbsp&nbsp&nbsp&nbsp&nbsp&nbsp&nbsp&nbsp&nbsp
  &nbsp&nbsp&nbsp&nbsp&nbsp&nbsp&nbsp&nbsp&nbsp
 <a href="Sexto.html" > <br/>>button class="btn" > Próximo </button> </a>
  <br> 
</body>
</htmL>
```
**FUTURE SCHOOL – Cursos de Computação**

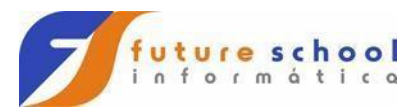

#### **Sexto exercício veremos:**

**1-) Deploy**

```
<DOCTYPE html>
<html lang="pt-br">
<head> 
 <meta charset="UTF-8"/>
  <title> Future School Cursos de Mainframe e Web</title>
  </head>
<body>
  <br> 
<img src="_imagens/future.png">
  <br><br>
  <img src="_imagens/gratis.png">
  <br>
  <h1>Curso de HTML Exercícios 5</h1>
```

```
<img src="_imagens/Filetransfer.png" height=120 width=320>
<br><br>
<a href="Quinto.html" > <br/>>button class="btn" > Anterior </button></a>
```
 **&nbsp&nbsp&nbsp&nbsp&nbsp&nbsp&nbsp&nbsp&nbsp &nbsp&nbsp&nbsp&nbsp&nbsp&nbsp&nbsp&nbsp&nbsp &nbsp&nbsp&nbsp&nbsp&nbsp&nbsp&nbsp&nbsp&nbsp &nbsp&nbsp&nbsp&nbsp&nbsp&nbsp&nbsp&nbsp&nbsp </body>**

**</htmL>**